## Einladung zu Bimplus annehmen

Only by accepting the invitation to Bimplus do you become a registered Bimplus user and thus a member of the Bimplus project to which you are invited.

## To accept the invitation to Bimplus

This is only possible if ...

You have received an email inviting you to take part in a Bimplus project

1. Open the email and select the link, usually "accept invitation".

Your web browser opens the BIMPLUS web portal; you can see the form for updating your account.

- 2. Enter your details, select a password, and accept the privacy settings.
- 3. Click Update account.

This takes you to the main page of the **BIMPLUS** web portal. You can see an overview of all Bimplus projects that you are authorized to access in some form.

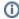

Note: You can manage your personal user data in your Bimplus user account (see "Managing your Bimplus user account").

Back to top